P/N 39T9496 X60 Series Setup Poster 12/02/2005

Size : 11x13 inches

Color : 2 color job = Process Black (This plate must be printed in PMS Process Black C) **Process Magenta (This plate must be printed in PMS 032cvc)** 

 $\Box$ 

Font : IBM Fonts and Helvetica Neue Family Material : 100 gsm gloss art paper (Use 100% recycled paper in only Japan.) Blue line shows die-cut. DO NOT PRINT.

Please change the barcode No.

Please change the country name if the poster is printed in other than China.

# **ThinkPad**

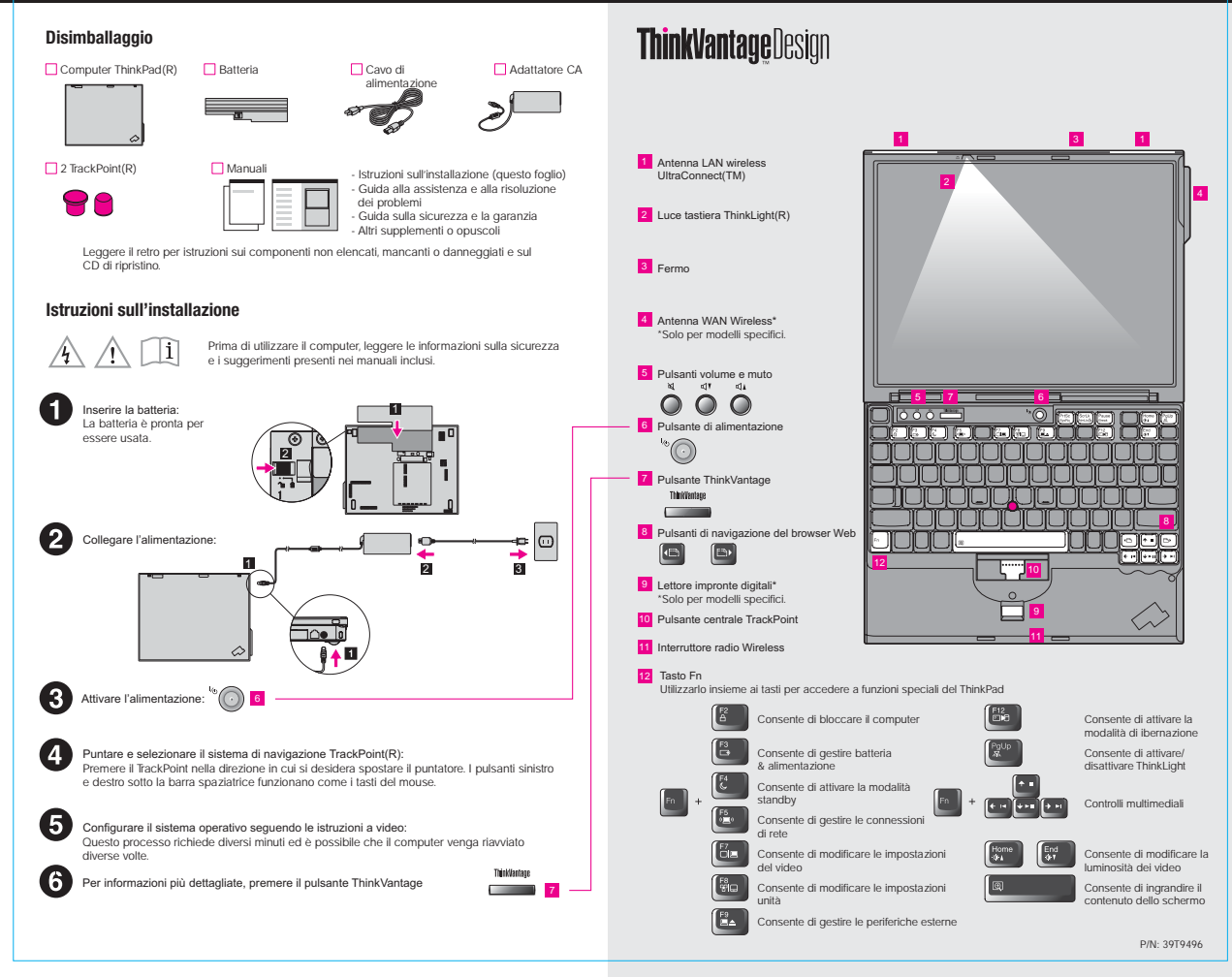

P/N 39T9496 X60 Series Setup Poster 12/02/2005

### Size : 11x13 inches

Color : 2 color job = Process Black (This plate must be printed in PMS Process Black C) **Process Magenta (This plate must be printed in PMS 032cvc)** 

Font : IBM Fonts and Helvetica Neue Family Material : 100 gsm gloss art paper (Use 100% recycled paper in only Japan. ) Please change the barcode No. Blue line shows die-cut. DO NOT PRINT.

Please change the country name if the poster is printed in other than China.

## **ThinkVantageTechnologies**

Productivity Center

 $\epsilon$ 

 $(\leftrightarrow)$ 

A

60

 $\mathbf{M}$ 

(代わ)

Access Connections

Client Security Solution

Rescue and Recovery

contattare il supporto.

System Migration Assistant

modo veloce e sicuro i dati e le impostazioni.

Quando si preme il pulsante ThinkVantage sulla tastiera, viene aperto ThinkVantage Productivity

Center. Per ulteriori informazioni sulle tecnologie ThinkVantage e su altre voci, selezionare un argomento in "Learn and get help" dal Productivity Center ed immettere una parola nel campo di ricerca.

Productivity Center guida ad un host di informazioni e strumenti utili per configurare,<br>comprendere, conservare e aggiornare il computer ThinkPad.

Questa combinazione univoca di hardware e software consente di proteggere i dati, incluse le informazioni importanti sulla sicurezza come le parole d'ordine, le chiavi di codifica e le credenziali elettroniche ed è di aiuto nella protezione dei dati da accessi non autorizzati. Rescue and Recovery include una serie di strumenti di ripristino che consente di eseguire diagnosi, di richiamare la guida e di eseguire velocemente il ripristino del sistema in seguito a chiusure anomale, anche se il sistema operativo principale non si avvierà e non sarà possibile

System Migration Assistant consente di rendere operativo il proprio computer migrando in

Access Connections consente di passare tra ambienti con cavi e senza cavi mentre vengono gestite automaticamente le impostazioni di sicurezza, le stampanti,

la home page e le altre impostazioni specifiche della zona.

### **Uso dei manuali inclusi e di Help Center (manuale in linea)**

Per informazioni dettagliate sul computer ThinkPad, consultare la guida relativa alla sicurezza e alla garanzia, la guida alla assistenza e alla risoluzione dei problemi o aprire Help Center.

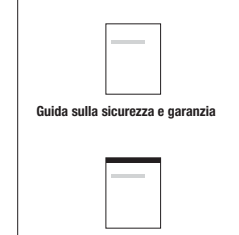

#### Guida sulla sicurezza <sup>e</sup> garanzia -Importanti informazioni sulla sicurezza -Informazioni sulla garanzia

Guida all'assistenza <sup>e</sup> alla risoluzione dei problemi -Introduzione alle altre fonti di informazioni -Importanti suggerimenti per la manutenzione del computer -Diagnostica e risoluzione dei problemi

-Opzioni di ripristino -Aiuto e supporto

-Informazioni sulla garanzia del computer

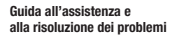

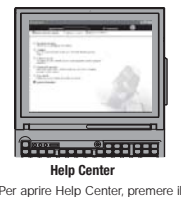

Informazioni sul computer Come ottenere aiuto & - Utilizzo delle funzioni di sistema- Configurazione

- Protezione & ripristino - Download & aggiornamento -Diagnosi di un problema supporto -Visualizzazione dei riferimenti -Ricerca di informazioni di supporto

- Aggiornamento costante -Download & aggiornamento -Domande ad un esperto Ricerca di altre offerte-Informazioni su come effettuare attività giornaliera

-Soluzioni ThinkVantage innovative -Opzioni per il computer -Una comunità di utenti ThinkPad-Nuovi sfondi per il desktop -Servizi per il computer

\* Ulteriori note sul disimballaggio:

" Learn and get help" da Productivity Center. pulsante ThinkVantage e selezionare un argomento in

1) Alcuni modelli possono contenere dei componenti non elencati.

2) Se un componente risulta mancante o danneggiato, contattare il punto vendita.

3) Tutto ciò che occorre per il ripristino dei file <sup>e</sup> delle applicazioni preinstallati si trova sul disco fisso, non è quindi necessario un CD di ripristino. Per ulteriori informazioni, consultare "Ripristino del software preinstallato" nella guida all'assistenza e alla risoluzione dei problemi.

Parti di (C) Copyright International Business Machines Corporation 2005. Tutti i diritti riservati.(C) Copyright Lenovo 2005

ThinkPad è un marchio registrato della Lenovo. IBM è un marchio di IBM Corp.

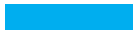

Printed in China

For Barcode Position Only

System Update scarica il nuovo software della Lenovo, i driver ed il BIOS disponibile per

ThinkVantag Per ulteriori informazioni, premere il pulsante ThinkVantage:

System Update il computer ThinkPad.